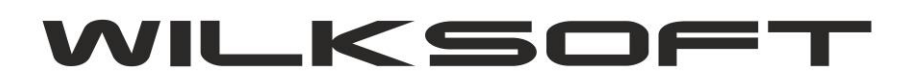

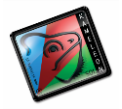

42-200 Częstochowa ul. Kiepury 24A 034-3620925 [www.wilksoft..pl](http://www.wilksoft..pl/)

## **KAMELEON.ERP VER. 9.00.5**

## **DEKLARACJA VAT-7 WERYFIKACJA KONFIGURACJI PRZYPORZĄDKOWAŃ POZYCJI**

Od wersji KAMELEON.ERP 9.00.4 została w całości zaimplementowana dodatkowa funkcjonalność pozwalającą na szybką weryfikację przyporządkowań grup podatku należnego / naliczonego do poszczególnych pozycji deklaracji VAT-7.

*\_\_\_\_\_\_\_\_\_\_\_\_\_\_\_\_\_\_\_\_\_\_\_\_\_\_\_\_\_\_\_\_\_\_\_\_\_\_\_\_\_\_\_\_\_\_\_\_\_\_\_\_\_\_\_\_\_\_\_\_\_\_\_\_\_\_\_\_\_\_\_\_\_\_\_\_\_\_\_\_\_\_\_\_\_\_\_\_\_\_\_\_\_\_\_\_\_\_\_\_\_\_\_\_\_\_\_\_\_\_\_\_\_\_\_\_*

Poniżej prezentujemy zrzuty ekranu pokazujące sposób działania tej opcji.

W formatce deklaracji VAT na zakładce rejestru sprzedaży / zakupu pod prawym klawiszem mysz mam dodatkową pozycję

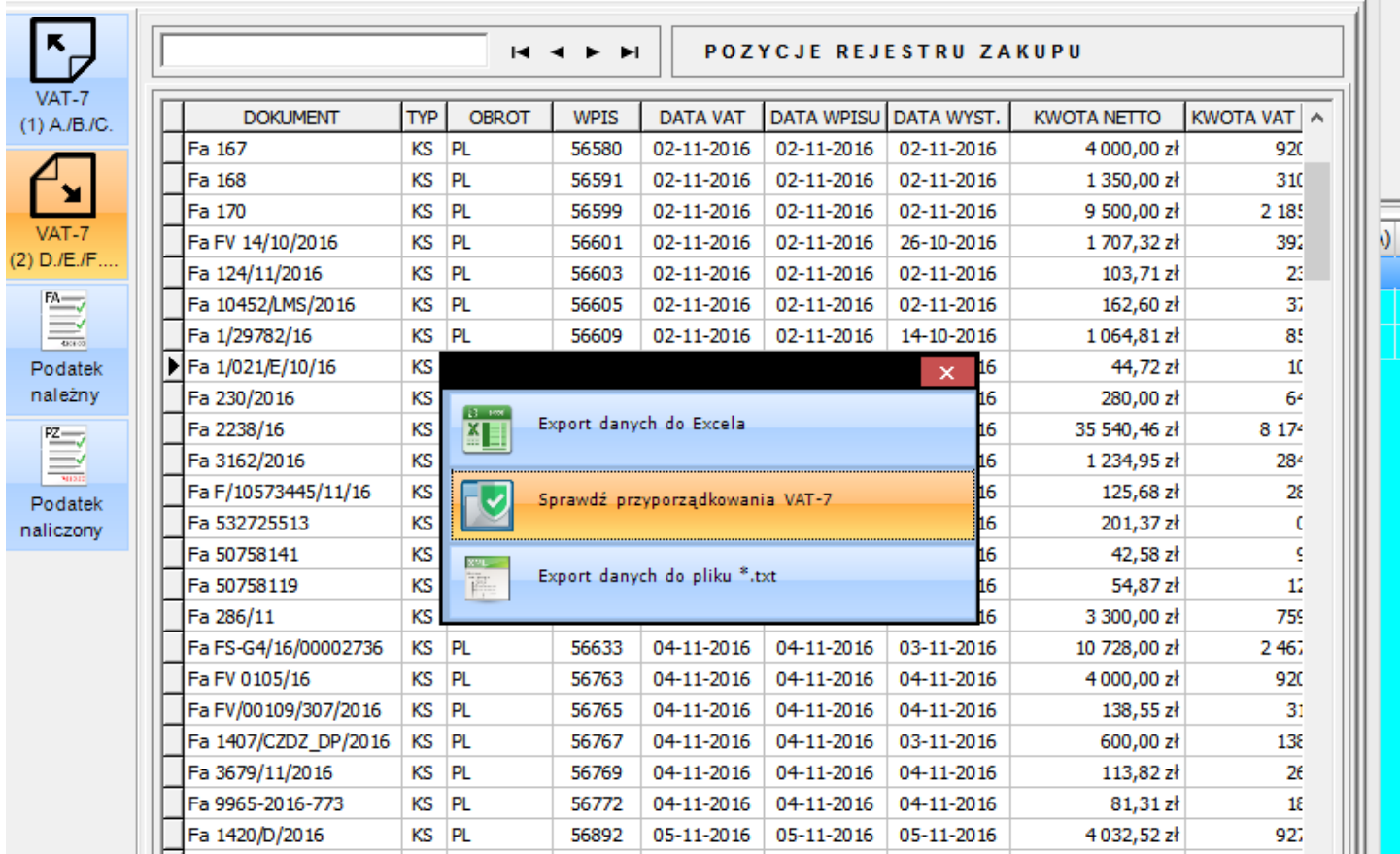

Po uruchomieniu powyższej opcji, program sprawdza każdą pozycję rejestru (oczywiście należy procedurę wykonać dla każdego z rejestrów oddzielnie) i jeśli napotka pozycję, dla której nie znajdzie przyporządkowani do pozycji deklaracji VAT-7 to zostanie pokazana poniżej zamieszczona informacja.

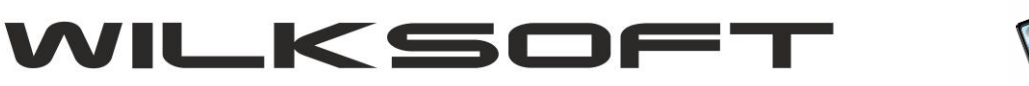

*\_\_\_\_\_\_\_\_\_\_\_\_\_\_\_\_\_\_\_\_\_\_\_\_\_\_\_\_\_\_\_\_\_\_\_\_\_\_\_\_\_\_\_\_\_\_\_\_\_\_\_\_\_\_\_\_\_\_\_\_\_\_\_\_\_\_\_\_\_\_\_\_\_\_\_\_\_\_\_\_\_\_\_\_\_\_\_\_\_\_\_\_\_\_\_\_\_\_\_\_\_\_\_\_\_\_\_\_\_\_\_\_\_\_\_\_*

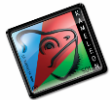

42-200 Częstochowa ul. Kiepury 24A 034-3620925 [www.wilksoft..pl](http://www.wilksoft..pl/)

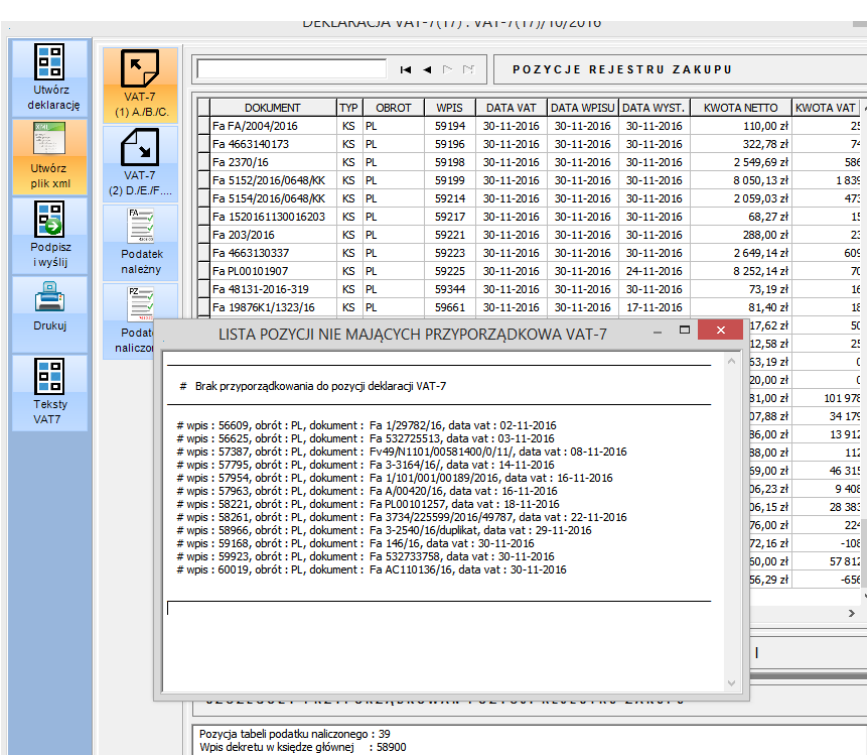

Jednak użytkownicy programu zgłaszali problemy z identyfikacją grup podatkowych na poziomie dekretu pokazanego w rejestrze podatku VAT (czy to naliczonego, czy należnego) i pozycji w grupach podatkowych, w których dekret jest zaksięgowany. Dlatego w wersji 9.00.5 dodaliśmy dodatkową funkcjonalność pozwalającą na podgląd w jakich grupach podatkowych wskazany dekret rejestru jest zaksięgowany (ułatwia to konfigurację programu od strony Parametrów Podatnika -> Grupy Podatku Należnego -> Grupy Podatku Naliczonego)

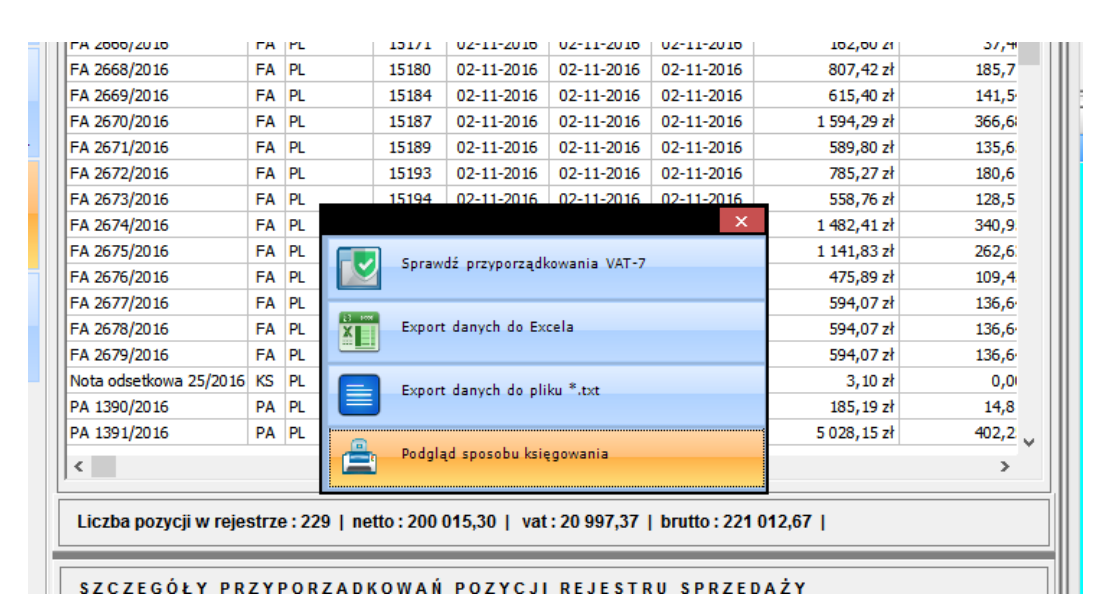

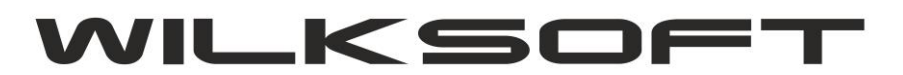

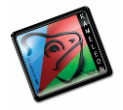

42-200 Częstochowa ul. Kiepury 24A 034-3620925 www.wilksoft..pl

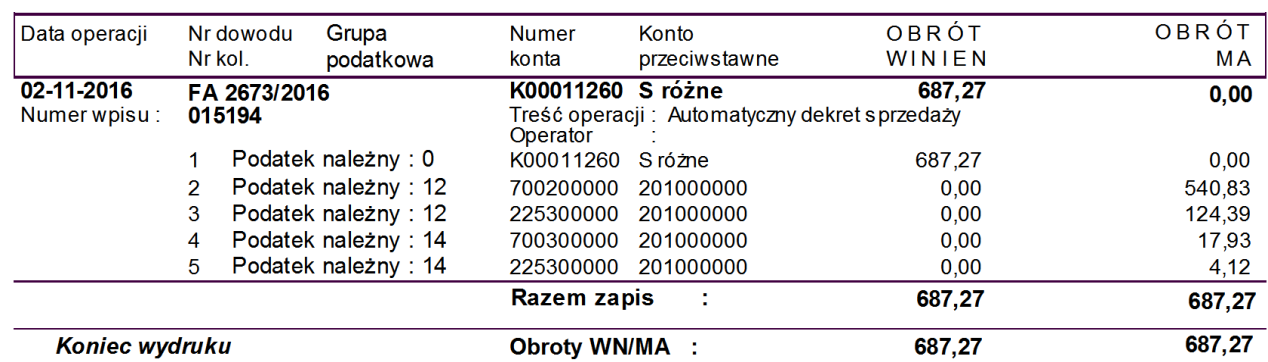